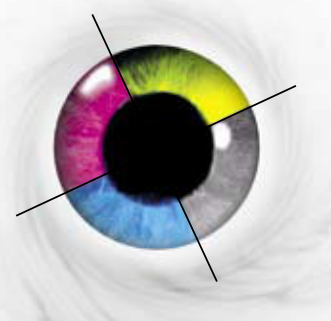

Apple Laser Set Ltd pre-press

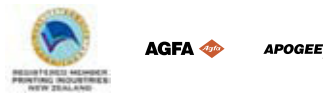

Apple Laser Set Ltd 7C Douglas Alexander Pde Albany, Auckland New Zealand

Web: www.applelaserset.co.nz FTP: als.myftp.biz

P O Box 36 266 Northcote, Auckland New Zealand

Phone: (09) 415 3105 Fax: (09) 415 3107

E-mail imaging: studio@applelaserset.co.nz E-mail accounts: matthew@applelaserset.co.nz

# **FTP Information**

Apple Laser Set allows their customers to transfer files using *File Transfer Protocol (FTP)*. Using FTP is more efficient & faster than email, allows immediate confirmation that files have been safely transferred and allows for much larger file sizes than email.

If you want to transfer files by FTP, please contact Apple Laser Set to request a username and password, which will give you access to your own private file transfer area.

### **FTP Clients**

To use FTP, you will require an FTP Client application. There are many suitable applications around that will provide this capability, but some are better than others, some are free, some contain spyware or adware and the better ones often require some sort of payment.

Choosing a suitable FTP client may involve a bit of research and it's a good idea to ask your colleagues for recommendations. Popular choices for Windows include FTP Voyager, WS-FTP and even Internet Explorer is capable of limited FTP capabilties. On Mac OS X, you will find choices such as Transmit and Fetch. Some FTP clients, such as FTP Voyager. support extra features such as built-in compression and resuming of failed transfers from the point of failure.

#### **Connecting**

To connect to our FTP server, you will need to specify our FTP address:

#### als.myftp.biz

Some FTP clients, such as Internet Explorer, may require you to prefix the address:

#### ftp://als.myftp.biz

We do not allow anonymous access, so you must then enter your username and password. Different FTP clients may allow this in various ways, such as either requiring you to specify the username and password *before* connecting or prompting you *after* connecting. Your file transfer area will then be shown. It may initially be empty, but you can then create folders, etc.

## **Large files or Mac files**

We highly recommend that you Stuff or Zip large files, particularly Mac files as they will lose their resources/icons when transferred using FTP. Popular compression utility choices are WinZip and Stuffit on Windows, or Stuffit on Mac.

#### **Connection Problems**

The vast majority of connection problems are caused by firewalls at the client end (that's you!), so please check your firewall settings carefully. Some FTP clients, particularly Internet Explorer, give generalised messages that don't really indicate where the problem is.

If you continue to have problems connecting, make an *exact* note of the message or print a copy of the connection window. We can then check both the message and our FTP logs to determine where the problem is.